# **Ruby master - Bug #13997**

# **Bundler gem binstub broken**

10/10/2017 10:54 PM - hone (Terence Lee)

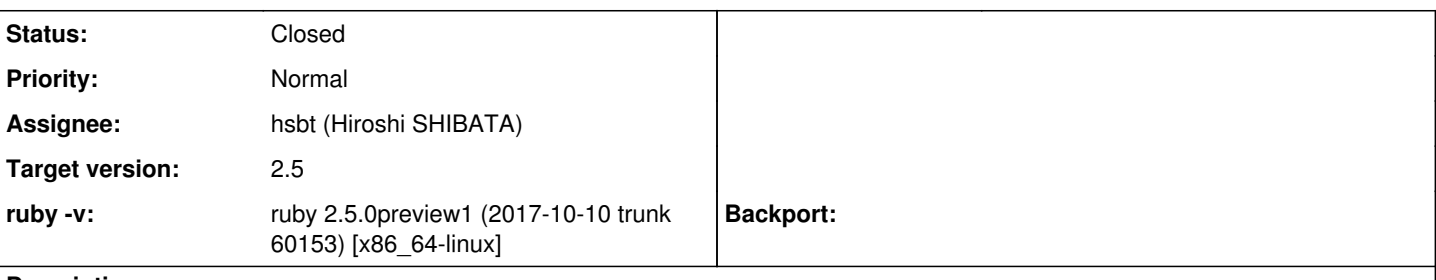

# **Description**

Hi,

In Ruby 2.5.0-preview1, I'm seeing the following error if the Rubygems binstub PATH precedes the binstubs from ruby and the Bundler version installed is  $\leq$  1.15.4 (what ruby vendors).

```
/home/hone/.rvm/gems/ruby-2.4.1@global/bin/bundle:22:in `load': /tmp/bundler/lib/ruby/gems/2.5.0/g
ems/bundler-1.15.4/exe/bundle:4: syntax error, unexpected tSTRING_BEG, expecting keyword_do or '{'
 or '(' (SyntaxError)
exec "$bindir/ruby" -x "$0" "$@"
```
/tmp/bundler/lib/ruby/gems/2.5.0/gems/bundler-1.15.4/exe/bundle:9: syntax error, unexpected keywor d\_do\_block, expecting end-of-input Signal.trap("INT") do

The reason for this is because the generated bundler binstub by rubygems runs code like this:

load Gem.bin\_path('bundler', 'bundle', '>= 0.a')

The problem is that the binstub from the vendored bundler in ruby is not pure ruby:

```
#!/bin/sh
# -*- ruby -*-bindir="${0%/*}"
exec "$bindir/ruby" -x "$0" "$@"
```
 $\sim$   $\sim$ 

The top of this file is shell and not ruby. Kernel#load chokes on this.

Thanks, **Terence** 

### **History**

### **#1 - 10/11/2017 09:07 AM - Eregon (Benoit Daloze)**

That binstub looks wrong, I would guess it's Bundler's bug. After /bin/sh should be shell code, and after the # ruby comment Ruby code.

### **#2 - 10/11/2017 10:40 AM - hsbt (Hiroshi SHIBATA)**

*- Status changed from Open to Feedback*

Thanks, Terence.

/tmp/bundler/lib/ruby/gems/2.5.0/gems/bundler-1.15.4/exe/bundle is not default gem environment on Ruby 2.5.0preview1.

Can you show reproduce instructions for this issue?

### **#3 - 10/11/2017 08:09 PM - hone (Terence Lee)**

Eregon (Benoit Daloze) wrote:

That binstub looks wrong, I would guess it's Bundler's bug. After /bin/sh should be shell code, and after the # ruby comment Ruby code.

#### This is the binstub generated from Ruby's vendored bundler (in the exe folder)

```
#!/bin/sh
# -\star- ruby -\star-
bindir="$0%/*}"
exec "$bindir/ruby" -x "$0" "$@"
#!/usr/bin/env ruby
# frozen_string_literal: true
# Exit cleanly from an early interrupt
Signal.trap("INT") do
    Bundler.ui.debug("\n#{caller.join("\n")}") if defined?(Bundler)
    exit 1
end
require "bundler"
# Check if an older version of bundler is installed
$LOAD_PATH.each do |path|
 next unless path =~ r{\omega} * (/bundler-0\.(\d+) } & $1.to_i < 9
   err = String.new
   err << "Looks like you have a version of bundler that's older than 0.9.\n"
   err << "Please remove your old versions.\n"
    err << "An easy way to do this is by running `gem cleanup bundler`."
   abort(err)
end
require "bundler/friendly_errors"
Bundler.with_friendly_errors do
  require "bundler/cli"
   # Allow any command to use --help flag to show help for that command
    help_flags = %w(--help -h)
    help_flag_used = ARGV.any? {|a| help_flags.include? a }
  args = help_flag_used ? Bundler::CLI.reformatted_help_args(ARGV) : ARGV
   Bundler::CLI.start(args, :debug => true)
end
Bundler's binstub normally looks like this:
#!/usr/bin/env ruby
# frozen_string_literal: true
# Exit cleanly from an early interrupt
Signal.trap("INT") { exit 1 }
update = "update".start_with?(ARGV.first || " ") && ARGV.find {|a| a.start_with?("--bundler") }
update & = update = /-bundler(?:=(.+))?/ & & $1 || "> 0.a"
ENV["BUNDLER_VERSION"] = update if update
require "bundler/postit_trampoline"
require "bundler"
# Check if an older version of bundler is installed
$LOAD_PATH.each do |path|
 next unless path = \frac{1}{2} \frac{1}{2} \frac{1}{2} \frac{1}{2} \frac{1}{2} \frac{1}{2} \frac{1}{2} \frac{1}{2} \frac{1}{2} \frac{1}{2} \frac{1}{2} \frac{1}{2} \frac{1}{2} \frac{1}{2} \frac{1}{2} \frac{1}{2} \frac{1}{2} \frac{1}{2} \frac{1}{2} \frac{1}{2} \  err = String.new
   err << "Looks like you have a version of bundler that's older than 0.9.\n"
   err << "Please remove your old versions.\n"
    err << "An easy way to do this is by running `gem cleanup bundler`."
    abort(err)
end
require "bundler/friendly_errors"
Bundler.with_friendly_errors do
  require "bundler/cli"
   # Allow any command to use --help flag to show help for that command
  help_flags = % w(--help -h)
    help_flag_used = ARGV.any? {|a| help_flags.include? a }
args = help flag used ? Bundler::CLI.reformatted help args(ARGV) : ARGV
  Bundler::CLI.start(args, :debug => true)
end
```
### **#4 - 10/11/2017 10:29 PM - hone (Terence Lee)**

hsbt (Hiroshi SHIBATA) wrote:

Thanks, Terence.

/tmp/bundler/lib/ruby/gems/2.5.0/gems/bundler-1.15.4/exe/bundle is not default gem environment on Ruby 2.5.0preview1.

Can you show reproduce instructions for this issue?

/tmp/bundler/ is just the directory where I unpacked Ruby 2.5.0.

I investigated some more and it looks like Benoit is partially right. Thanks for pointing me in the right direction! On Heroku we use --enable-load-relative configure option for compiling ruby, which adds the shell portion to the bundle file.

Without --enable-load-relative, the binstub looks like this:

```
#!/tmp/rubytest2/bin/ruby
# frozen_string_literal: true
# Exit cleanly from an early interrupt
Signal.trap("INT") do
   Bundler.ui.debug("\n#{caller.join("\n")}") if defined?(Bundler)
   exit 1
end
require "bundler"
# Check if an older version of bundler is installed
$LOAD_PATH.each do |path|
 next unless path =~ r //bundler-0\.(\d+) } & $1.to_i < 9
   err = String.new
   err << "Looks like you have a version of bundler that's older than 0.9.\n"
   err << "Please remove your old versions.\n"
  err << "An easy way to do this is by running `gem cleanup bundler`."
   abort(err)
end
require "bundler/friendly_errors"
Bundler.with_friendly_errors do
  require "bundler/cli"
   # Allow any command to use --help flag to show help for that command
 help_flags = % w(--help -h)
   help_flag_used = ARGV.any? {|a| help_flags.include? a }
   args = help_flag_used ? Bundler::CLI.reformatted_help_args(ARGV) : ARGV
   Bundler::CLI.start(args, :debug => true)
end
With --enable-load-relative set:
#!/bin/sh
# -\star- ruby -\star-
bindir="${0%/*}"
exec "$bindir/ruby" -x "$0" "$@"
#!/usr/bin/env ruby
# frozen_string_literal: true
# Exit cleanly from an early interrupt
Signal.trap("INT") do
   Bundler.ui.debug("\n#{caller.join("\n")}") if defined?(Bundler)
    exit 1
end
require "bundler"
# Check if an older version of bundler is installed
$LOAD_PATH.each do |path|
 next unless path =~ r{\/}bundler-0\\.(\d+)\} && $1.to_i < 9
   err = String.new
 err << "Looks like you have a version of bundler that's older than 0.9.\n\cdot n"
    err << "Please remove your old versions.\n"
 err << "An easy way to do this is by running `gem cleanup bundler`."
    abort(err)
end
```

```
require "bundler/friendly_errors"
Bundler.with_friendly_errors do
  require "bundler/cli"
   # Allow any command to use --help flag to show help for that command
   help_flags = %w(--help -h)
   help_flag_used = ARGV.any? {|a| help_flags.include? a }
   args = help_flag_used ? Bundler::CLI.reformatted_help_args(ARGV) : ARGV
```

```
  Bundler::CLI.start(args, :debug => true)
end
```
As for steps to reproduce:

Install Ruby 2.5.0-preview1

- ./configure --enable-load-relative --prefix /tmp/rubytest
- make
- make install

# Setup \$PATH

Ensure rubygems binstubs is on the \$PATH that precedes ruby's binstubs. We want rubygems binaries to win over ruby's. For example, assuming the rubygems binstubs live at /home/hone/.gems/bin, \$PATH should be setup like this:

export PATH=/home/hone/.gems/bin:/tmp/rubytest/bin:\$PATH

#### Run the bundle command

```
$ bundle -v
Traceback (most recent call last):
                 1: from /home/hone/.gems/bin/bundle:22:in `<main>'
/home/hone/.gems/bin/bundle:22:in `load': /tmp/rubytest/lib/ruby/gems/2.5.0/gems/bundler-1.15.4/exe/bundle:4: 
syntax error, unexpected tSTRING_BEG, expecting keyword_do or '{' or '(' (SyntaxError)
exec "$bindir/ruby" -x "$0" "$@"
\mathcal{L}^{\mathcal{A}} and \mathcal{L}^{\mathcal{A}} and \mathcal{L}^{\mathcal{A}} and \mathcal{L}^{\mathcal{A}}/tmp/rubytest/lib/ruby/gems/2.5.0/gems/bundler-1.15.4/exe/bundle:9: syntax error, unexpected keyword_do_block,
 expecting end-of-input
```
Signal.trap("INT") do

### **#5 - 10/12/2017 09:27 AM - Eregon (Benoit Daloze)**

So #load indeed does not support this skipping-until-ruby-shebang logic that ruby file does.

I wonder why Bundle is trying to load a binary. To save some time over creating another Ruby process?

### **#6 - 10/12/2017 06:34 PM - hone (Terence Lee)**

Eregon (Benoit Daloze) wrote:

So #load indeed does not support this skipping-until-ruby-shebang logic that ruby file does.

I wonder why Bundle is trying to load a binary. To save some time over creating another Ruby process?

#### Ah, I see what you're saying.

After some more inspection, it looks like there's something weird going on with how bundler's files in exe/ are generated. This is bundler's file:

```
#!/bin/sh
# -*- ruby -*-bindir="${0%/*}"
exec "$bindir/ruby" -x "$0" "$@"
#!/usr/bin/env ruby
# frozen_string_literal: true
```

```
load File.expand_path("../bundle", __FILE__)
```
This is rake's file:

#!/usr/bin/env ruby

 $# - -$ # Copyright (c) 2003, 2004, 2005, 2006, 2007 Jim Weirich # # Permission is hereby granted, free of charge, to any person obtaining a copy # of this software and associated documentation files (the "Software"), to # deal in the Software without restriction, including without limitation the # rights to use, copy, modify, merge, publish, distribute, sublicense, and/or # sell copies of the Software, and to permit persons to whom the Software is # furnished to do so, subject to the following conditions: # # The above copyright notice and this permission notice shall be included in # all copies or substantial portions of the Software. # # THE SOFTWARE IS PROVIDED "AS IS", WITHOUT WARRANTY OF ANY KIND, EXPRESS OR # IMPLIED, INCLUDING BUT NOT LIMITED TO THE WARRANTIES OF MERCHANTABILITY, # FITNESS FOR A PARTICULAR PURPOSE AND NONINFRINGEMENT. IN NO EVENT SHALL THE # AUTHORS OR COPYRIGHT HOLDERS BE LIABLE FOR ANY CLAIM, DAMAGES OR OTHER # LIABILITY, WHETHER IN AN ACTION OF CONTRACT, TORT OR OTHERWISE, ARISING # FROM, OUT OF OR IN CONNECTION WITH THE SOFTWARE OR THE USE OR OTHER DEALINGS # IN THE SOFTWARE.  $# + +$ 

require "rake"

Rake.application.run

### **#7 - 11/28/2017 01:26 AM - indirect (André Arko)**

[hsbt \(Hiroshi SHIBATA\)](https://bugs.ruby-lang.org/users/572) do you think the difference between Terence's rake and bundle files is because one is a default gem and the other is not?

### **#8 - 11/29/2017 08:48 AM - hsbt (Hiroshi SHIBATA)**

*- Status changed from Feedback to Third Party's Issue*

### [hone \(Terence Lee\)](https://bugs.ruby-lang.org/users/7635)

Can you reproduce without rvm environment?

I think it's problem for ruby executable hooks with rvm. like followings.

- <https://stackoverflow.com/questions/32308978/ruby-file-ruby-executable-hooks-syntax-error>
- <https://stackoverflow.com/questions/32186242/rake-dbmigrate-doesnt-work-after-ruby-2-2-2-to-2-2-3-upgrade-via-rvm>

### **#9 - 11/30/2017 06:40 AM - hone (Terence Lee)**

hsbt (Hiroshi SHIBATA) wrote:

### [hone \(Terence Lee\)](https://bugs.ruby-lang.org/users/7635)

Can you reproduce without rvm environment?

I think it's problem for ruby executable hooks with rvm. like followings.

- <https://stackoverflow.com/questions/32308978/ruby-file-ruby-executable-hooks-syntax-error>
- <https://stackoverflow.com/questions/32186242/rake-dbmigrate-doesnt-work-after-ruby-2-2-2-to-2-2-3-upgrade-via-rvm>

Hi [hsbt \(Hiroshi SHIBATA\),](https://bugs.ruby-lang.org/users/572) we don't use RVM on Heroku at all. This is just my local machine.

### **#10 - 11/30/2017 07:32 AM - hsbt (Hiroshi SHIBATA)**

I've confused because your first report says.

>/home/hone/.rvm/gems/ruby-2.4.1@global/bin/bundle:22...

I try your instructions. but I couldn't reproduce it. In current trunk:

```
./configure --with-openssl-dir=/usr/local/opt/openssl --prefix=$HOME/.rbenv/versions/trunk --enable-load-relat
ive
make
```
make install

#### I got this.

~ > cat ~/.rbenv/versions/trunk/bin/bundle

```
#!/bin/sh
# -*- ruby -*-
\overline{\phantom{a}} = \overline{\phantom{a}} \
=begin
bindir="${0%/*}"
exec "$bindir/ruby" "-x" "$0" "$@"
=end
#!/usr/bin/env ruby
# frozen_string_literal: true
# Exit cleanly from an early interrupt
Signal.trap("INT") do
    Bundler.ui.debug("\n#{caller.join("\n")}") if defined?(Bundler)
    exit 1
(snip)
```
It fixed r60174 maybe. Can you try current HEAD(r60928)?

## **#11 - 11/30/2017 07:32 AM - hsbt (Hiroshi SHIBATA)**

*- Status changed from Third Party's Issue to Assigned*

# **#12 - 12/07/2017 08:51 PM - hone (Terence Lee)**

*- Status changed from Assigned to Closed*

hsbt (Hiroshi SHIBATA) wrote:

It fixed r60174 maybe. Can you try current HEAD(r60928)?

Hi [hsbt \(Hiroshi SHIBATA\),](https://bugs.ruby-lang.org/users/572) thanks for looking into this. It's fixed as far as I can tell. I'm going to close it. I did a git bisect and r60171 fixed it. Thank you [nobu \(Nobuyoshi Nakada\)](https://bugs.ruby-lang.org/users/4)!